HOW TO OBTAIN HISTORICAL AND CURRENT DAILY (Global Summary of Day) METEOROLOGICAL DATA FOR ALL METEOROLOGICAL STATIONS IN THE WORLD

### **STEP 1**

Go to the following website (clickable link – or copy & paste into your browser): <http://www7.ncdc.noaa.gov/CDO/cdoselect.cmd?datasetabbv=GSOD&countryabbv=&georegionabbv=&resolution=40> **(BE PATIENT - it can take half a minute to appear !)**

Meteorological data is freely available for all stations in the world from NOAA in the United States. Our (UK) government however has not ratified the WMO Resolution 40 protocol which permits the data to be used for non academic/charity purposes. In order to still allow academics access to this data we must first Agree to these terms before we can access the data.

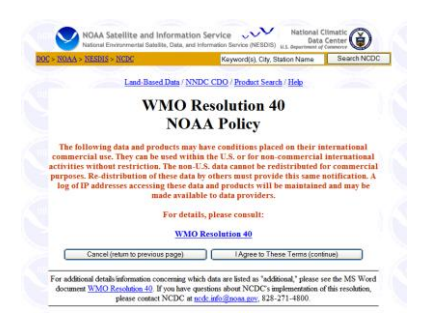

If Requested, Click on the **I AGREE TO THESE TERMS (CONTINUE)** button

# **STEP 2**

You should now see the following screen:

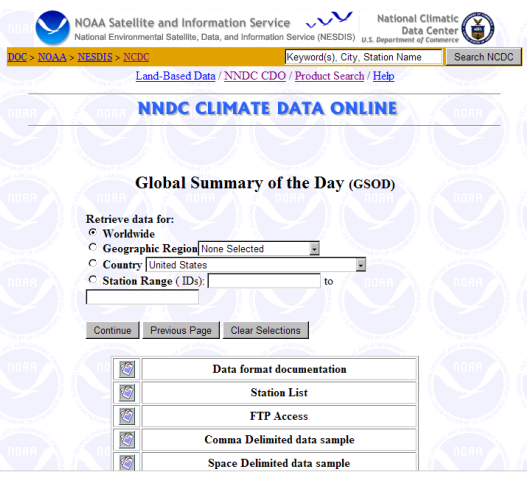

You can browse or download the documentation files which tell you about the data and its format. It is advisable that you read these.

The choices are fairly explanatory – you simply select the **REGION/COUNTRY** you would like the data for.

For example, select **COUNTRY** and choose **UNITED KINGDOM** from the list. Click on the **CONTINUE** button

The screen will show the following:

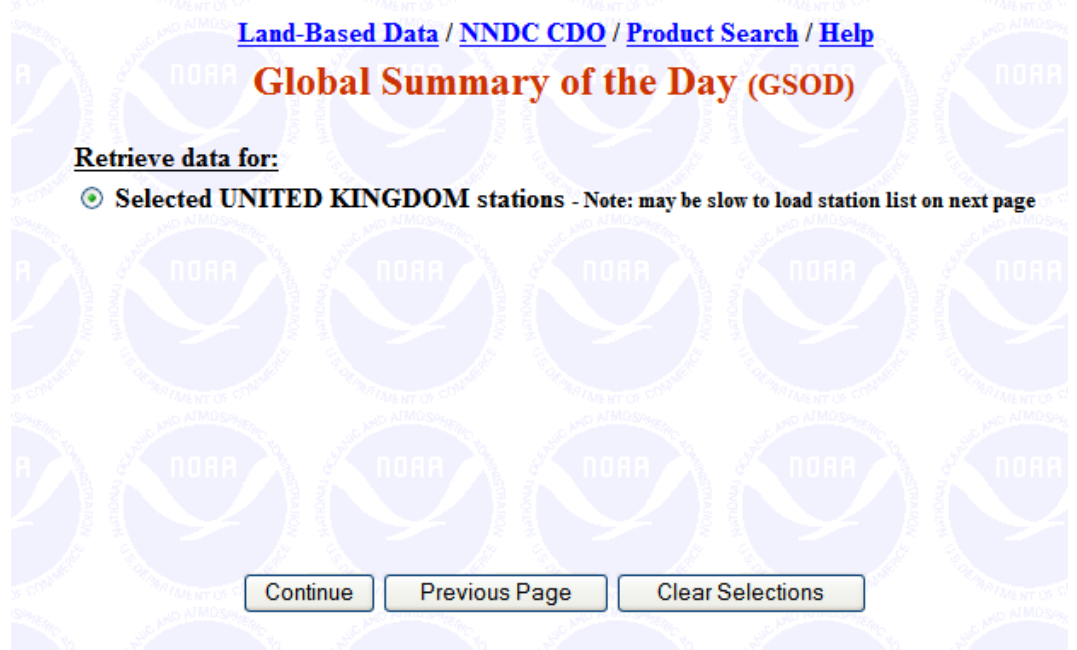

Just click on the **CONTINUE** button.

You should now see the following list of available stations for the UK:

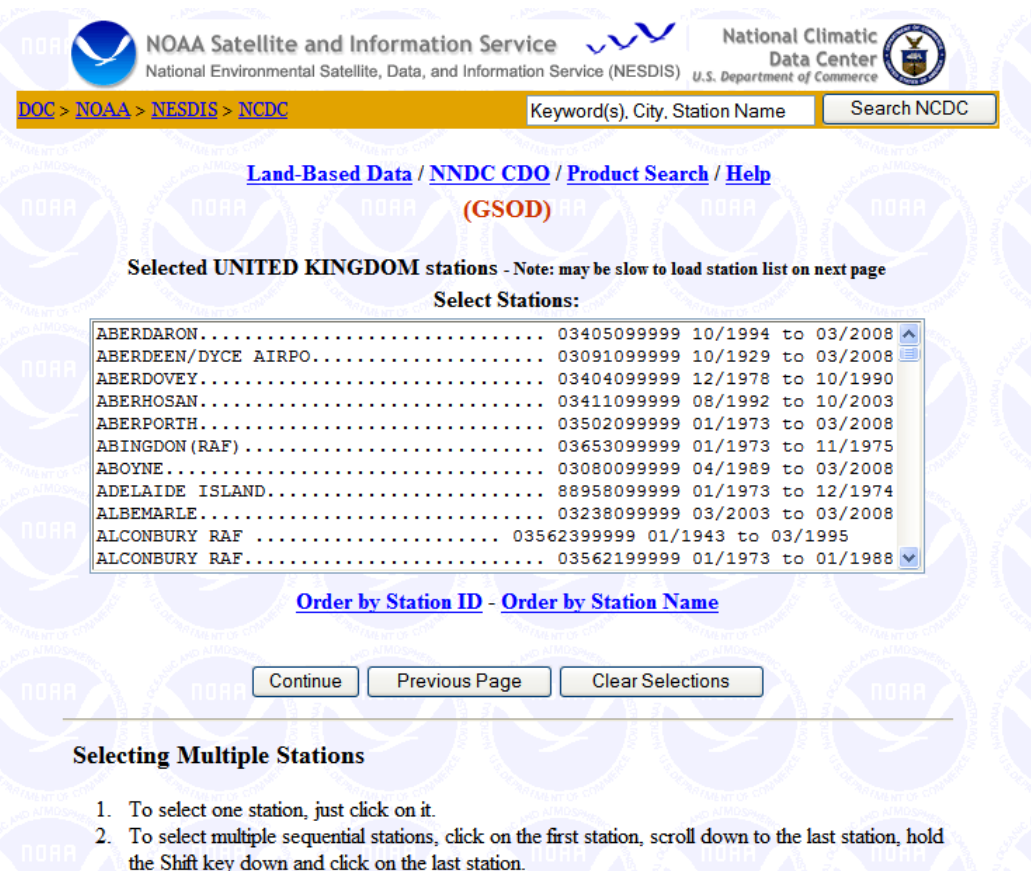

3. To select multiple non-sequential stations, click on the first station, then hold the Control key down while clicking on additional stations. To deselect a station, hold the Control key down while clicking on that station.

# **STEP 3**

You can select a single station or multiple stations in one go. For this example, find and then select (by clicking on it) the station:

### **MANCHESTER AIRPORT**

Notice that the entry tells you the range of years that data is available for - this varies by station because they were all built at different times and therefore have varying historical records available.

In this example, we can see that Manchester Airport has data spanning from:

#### **January 1973 to the present day**

To continue with data extraction for the chosen station just click on the **CONTINUE** button. You should now see the following screen:

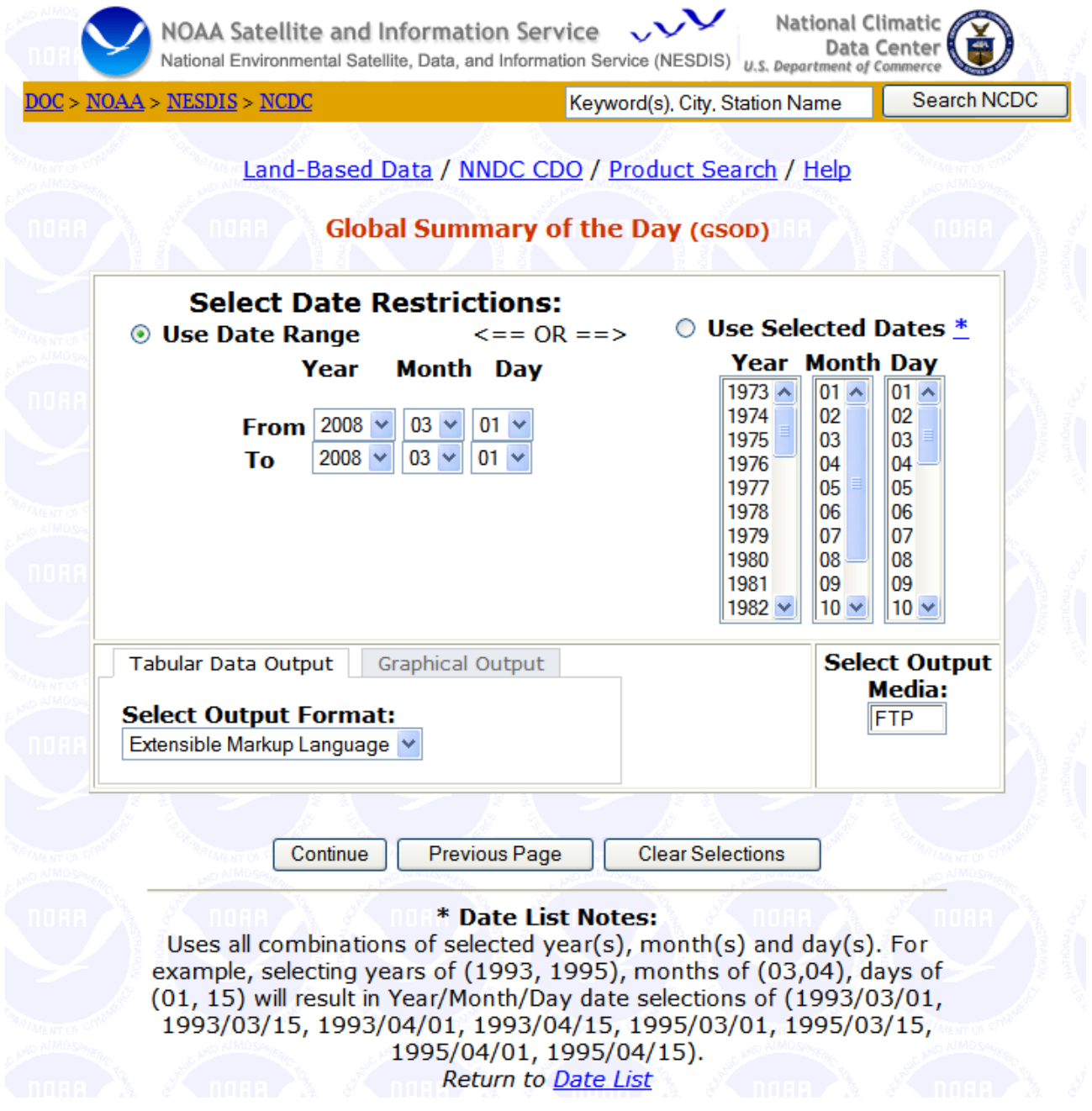

### **STEP 4**

Now you simply select the range of dates you would like the data for or specific dates. For this example we will get data from **January 1980 to December 1984**.

In addition, you must select the **FORMAT** of the data you download (bottom-left of the screen). Click on the format selection box and choose:

### **COMMA DELIMITED**

This data type can be opened straight away in Microsoft Excel or be imported into SPSS or even be opened in a simple text editor like Notepad.

Once the system has extracted your data file(s) it will provide a clickable link (or links) with a cryptic filename:

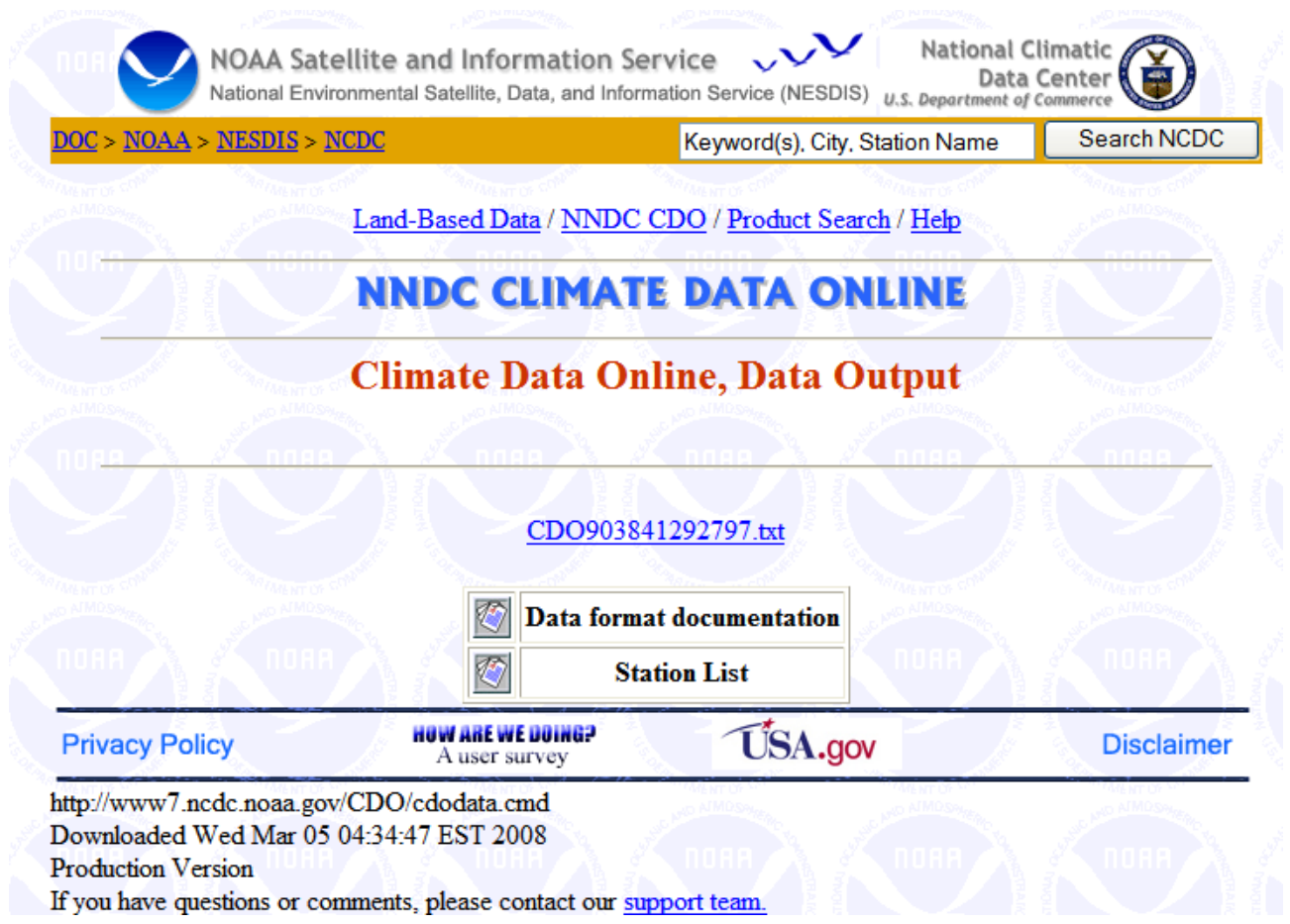

For example: our data file for Manchester Airport can be downloaded by clicking on the link: **CDO903841292797.txt** (see screenshot above).

To download, **RIGHT-CLICK** the link (with the right-hand mouse button) and select the **SAVE TARGET AS..** menu option.

Put your desired filename in **"**quotes**"** with a **.CSV** file extension (so Excel will open it by default when you double-click on it. See screenshot on the next page.

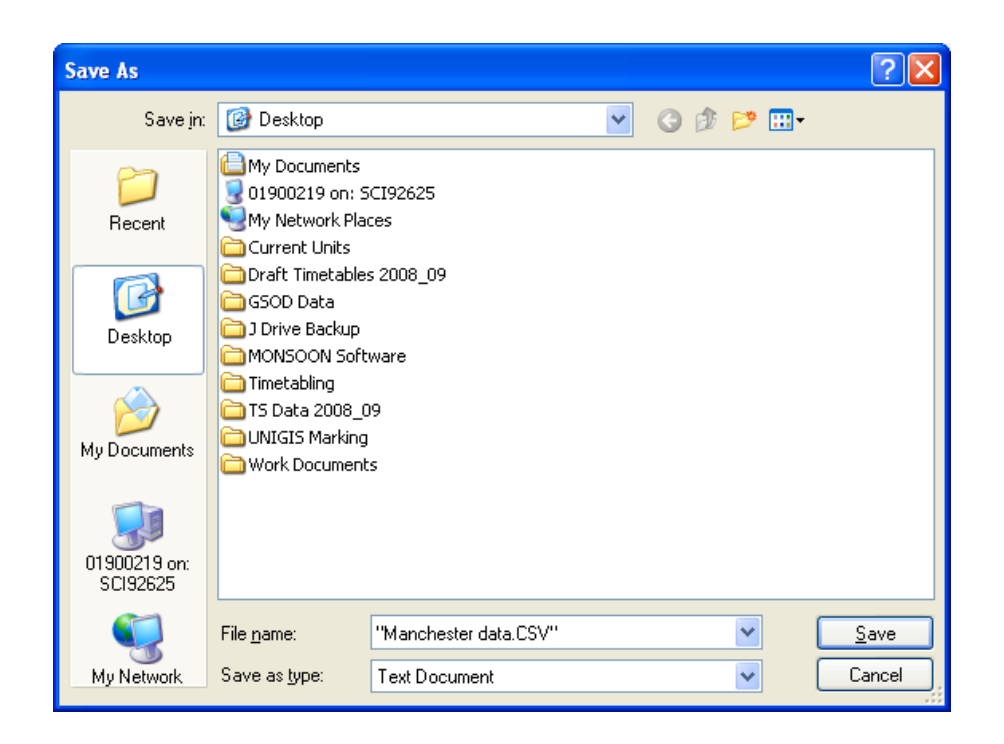

# That's it !!

To open the file – just double-click on it and Excel should load it in by default. Remember that in order to know what each of the variables (columns) are, you must read the data documentation file. Temperatures are in Fahrenheit.

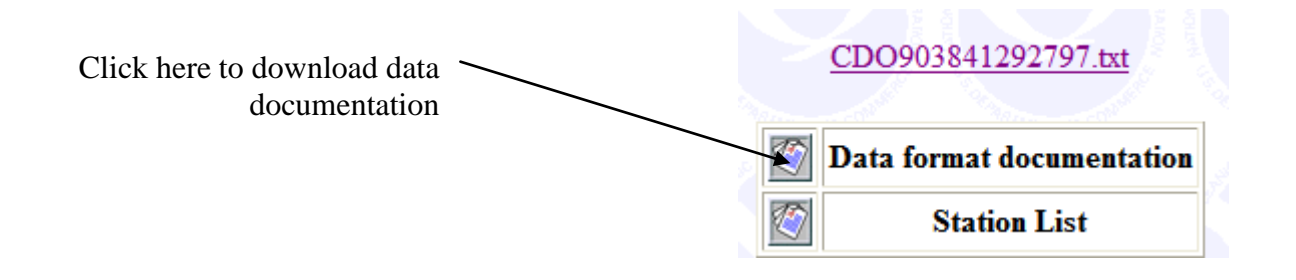

The daily elements included (as available from each station) are:

```
Mean temperature (.1 Fahrenheit)
Mean dew point (.1 Fahrenheit)
Mean sea level pressure (.1 mb)
Mean station pressure (.1 mb)
Mean visibility (.1 miles)
Mean wind speed (.1 knots)
Maximum sustained wind speed (.1 knots)
Maximum wind gust (.1 knots)
Maximum temperature (.1 Fahrenheit)
Minimum temperature (.1 Fahrenheit)
Precipitation amount (.01 inches)
Snow depth (.1 inches)
Indicator for occurrence of: Fog/Rain/Drizzle/Snow/Ice 
                                  Pellets/Hail/Thunder/Tornado/Funnel Cloud
```
For further details on the contents of the dataset, see the format documentation.